TO:EPSON 愛用者

FROM:EPSON 客服中心

主題敘述: MX14/MX14NF, 新機開機時出現「請插入列印卡匣」的訊息

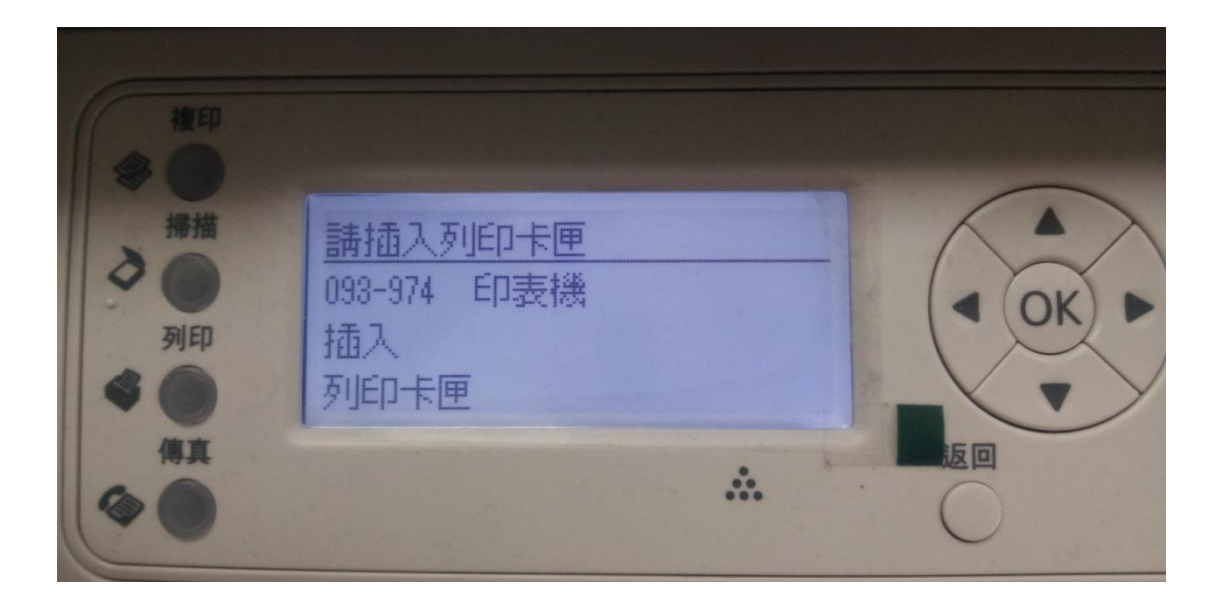

步驟 1:請將印表機前蓋打開 ※印有 EPSON LOGO 字樣

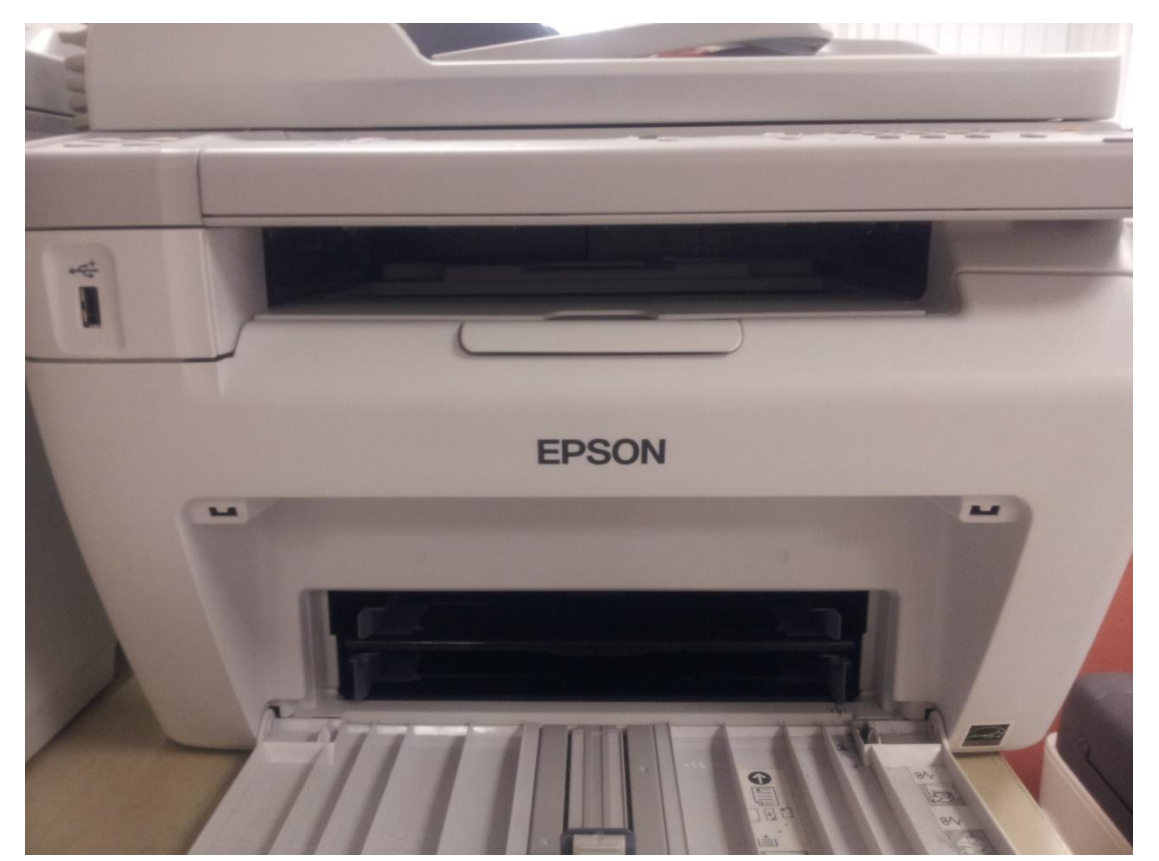

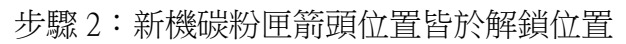

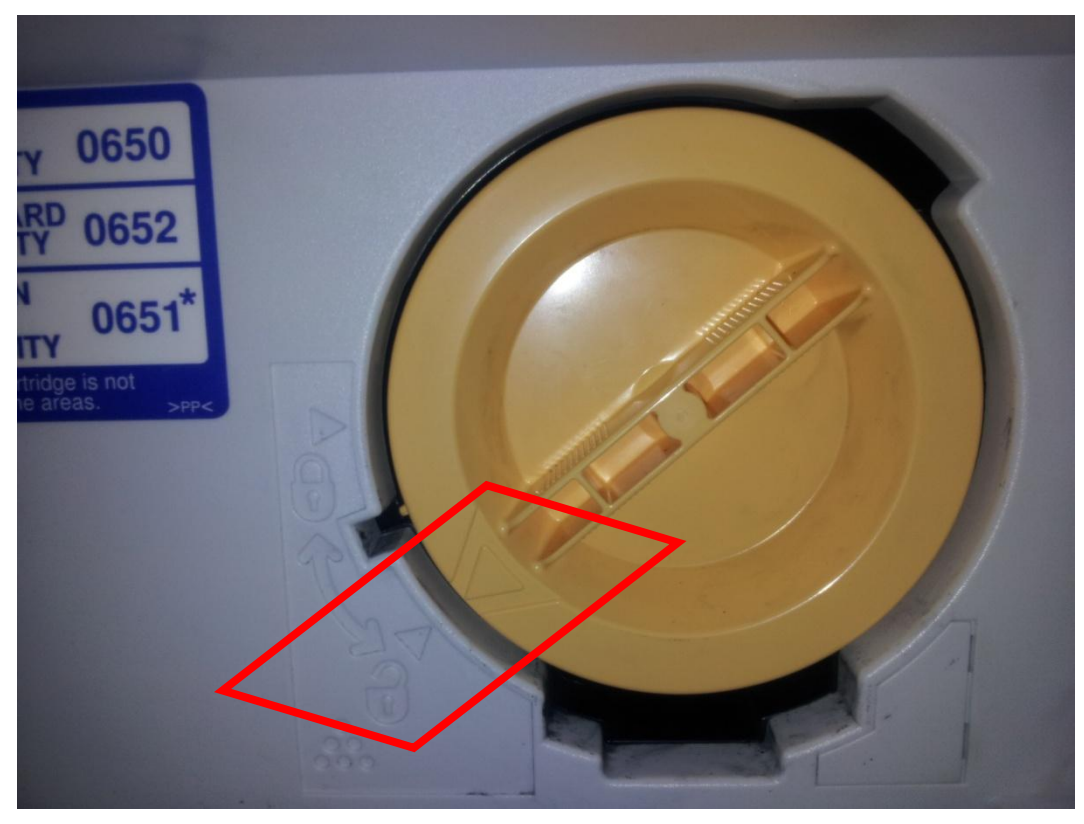

步驟 3: 將碳粉匣箭頭位置轉至鎖定位置,蓋回前蓋即可完成

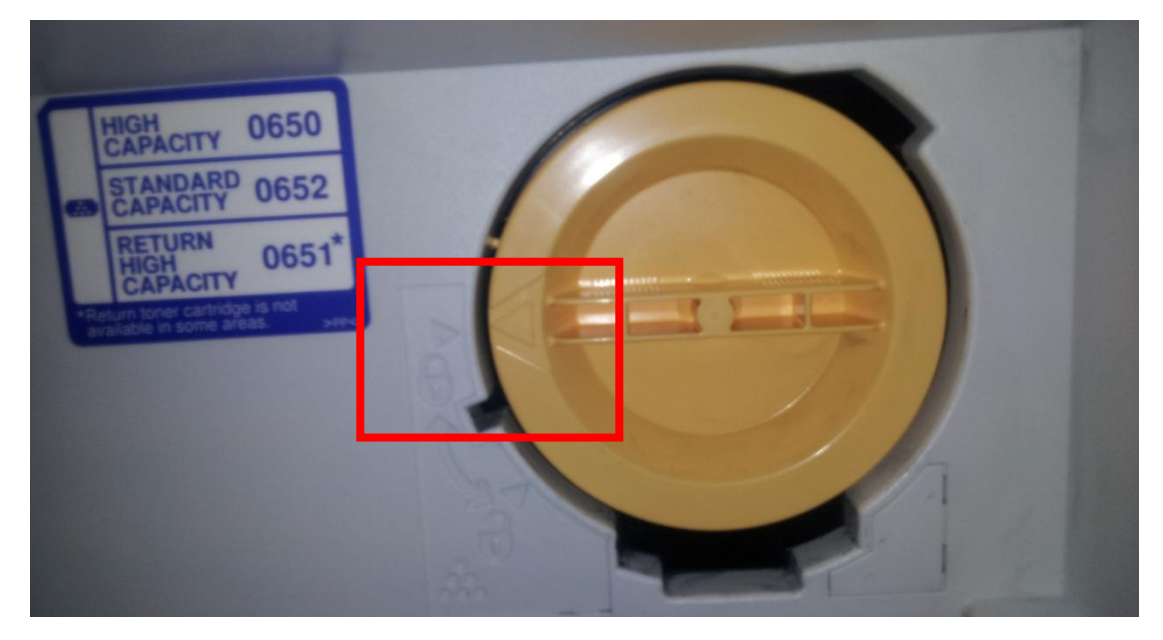